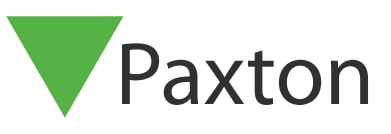

## Connecting a Farpointe Data WRR-22/44 Longe-Range to Net2

## Overview

The reader was tested with a 26bit remote control, it is also possible to use 32bit remote control.

To set up a Wiegand filter to screen out the card number, you will need to use the Net2 Server configuration utility. Once completed, select the reader 'Token data fomat' in Net2 to 'Wiegand Custom'.

See AN1010 - Configuring custom Wiegand formats <<http://paxton.info/990> >

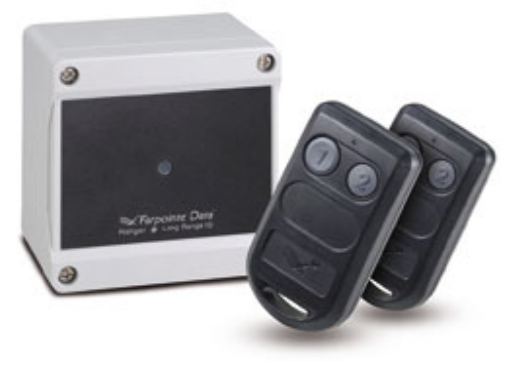

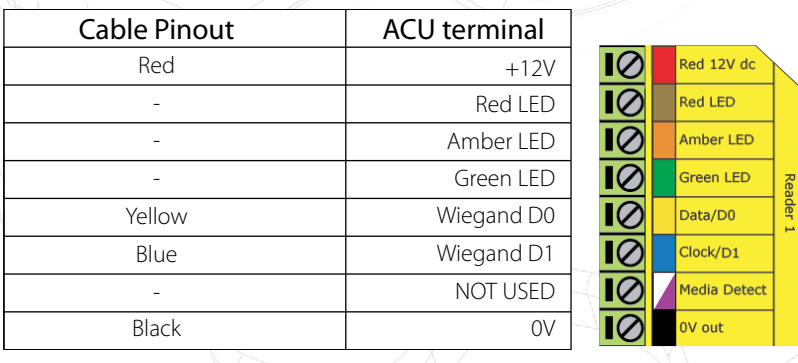

Ensure any unused wires are safely terminated.

To configure the LED setting, open the Net2 server configuration utility and on the 'General' tab, check the 'Display reader LED's in OEM style' box.

If the option is not available, please contact Technical support for further advice.

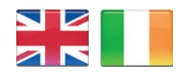

- $44 (0)1273 811011$ **S** paxton.support Support@paxton.co.uk
- $\leftarrow +32 (0)78485147$ support@paxton-benelux.com

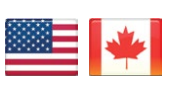

 $\mathbf{L}_{\bullet}$  +1(800) 672-7298 **R**usapaxton.support supportUS@paxton-access.com **S** paxton.benelux.support

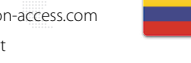

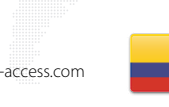

- 
- $\mathbf{C}$ , +11 5715088198 **S** paxton.soporte soporte@paxton-access.com **S** paxton.benelux.support

+49 (0) 251 2080 6900

**S** paxton.gmbh.support support@paxton-gmbh.de

 $\leftarrow$  +31 (0)76 3333 999

support@paxton-benelux.com

- $-+27(0)214276691$ **9** paxton.support Support@paxtonaccess.co.za +33 (0)157 329356 support@paxtonaccess.fr **Q** paxton.support  $\leftarrow$  +1 (864) 751-3501 soporte@paxton-access.com
	- **Q** paxton.soporte

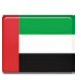

 8000 3570 3783 **a** paxton.support S support@paxtonaccess.ae

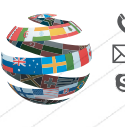

+44 (0)1273 811011 **S** paxton.support **X** support@paxton.co.uk